# **学生综合信息管理系统** 资助模块操作指南

学生角色

学生资助中心

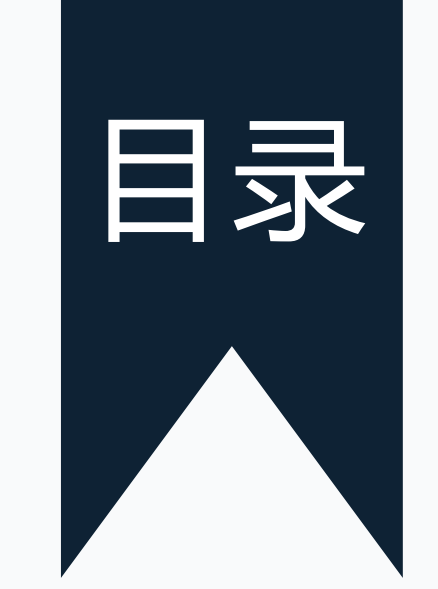

## Part 1 / 系统目录

# Part 2 / 申请认定、助学金流程

Part 3 / 操作过程演示

### Part 1/ 系统目录

• 系统路径:校内门户登录——办事大厅——个人业

### 务——学工部业务——学生活动

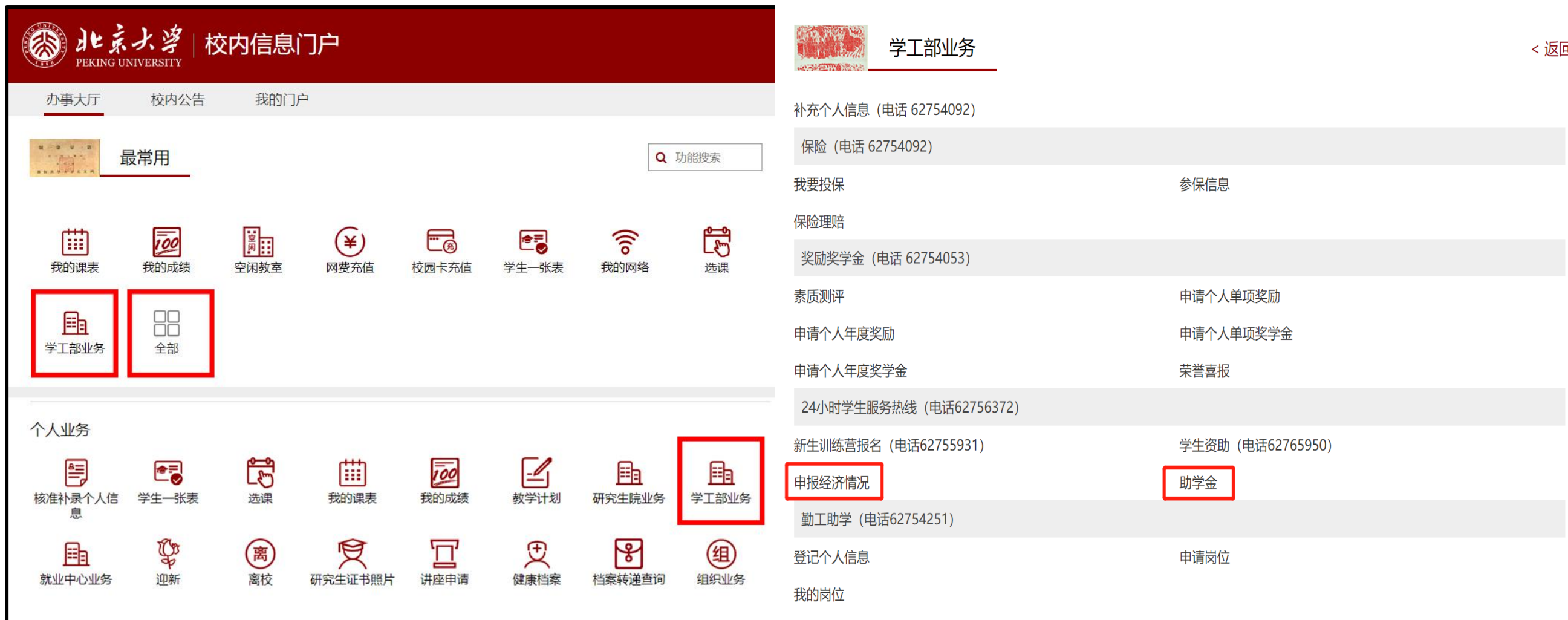

#### \ Part 2/ 申请认定、助学金流程

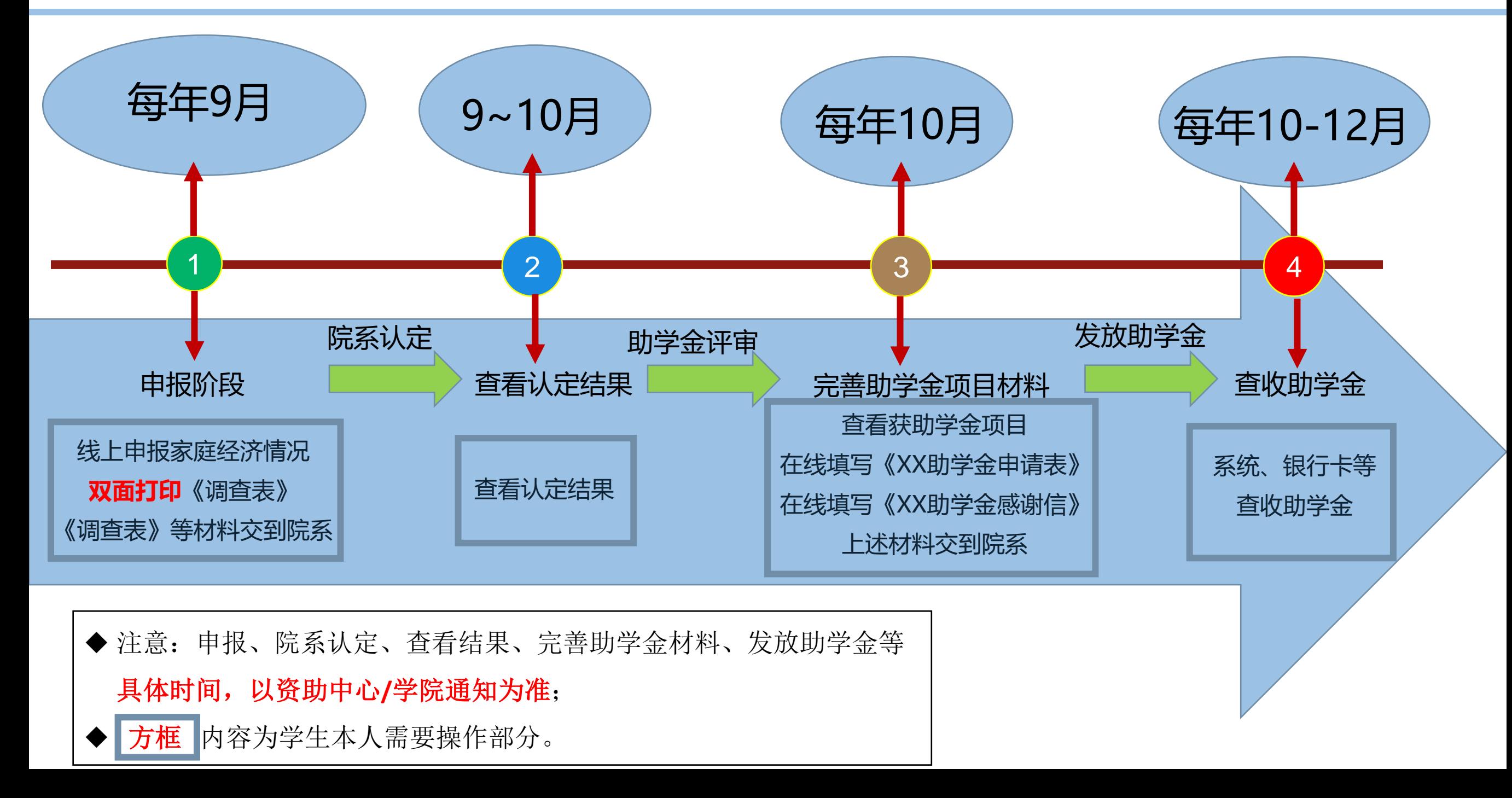

登陆校内门户——学工部业务——申报经济情况后:

- 点击"**申报家庭经济情况**",进入填写(请认真阅读填写说明)
- 点击"**修改家庭经济情况**",可以修改"已保存但未提交"的填写条目
- 点击"**查看家庭经济情况**",可查看家庭经济情况填写情况
- 点击"**申请退回**",可以向学院申请退回重新填写经济情况(慎用,只在**信息填错时申请**)
- 此处新生直接申报即可,高年级已经申报过的学生可以选择复制之前申报过的数据并在此基 础上加以修改

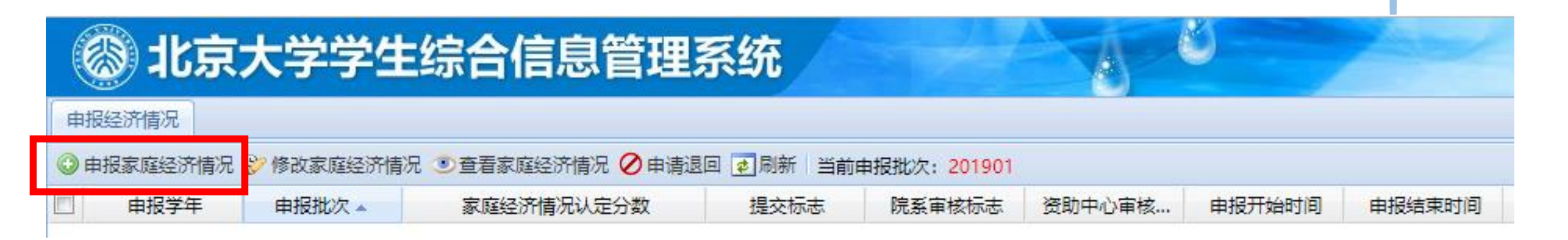

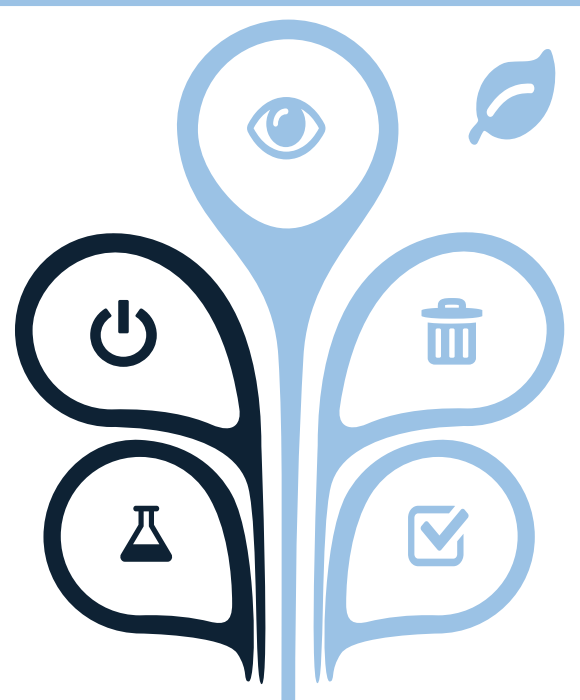

#### Part 3/ 操作过程——申报家庭经济情况

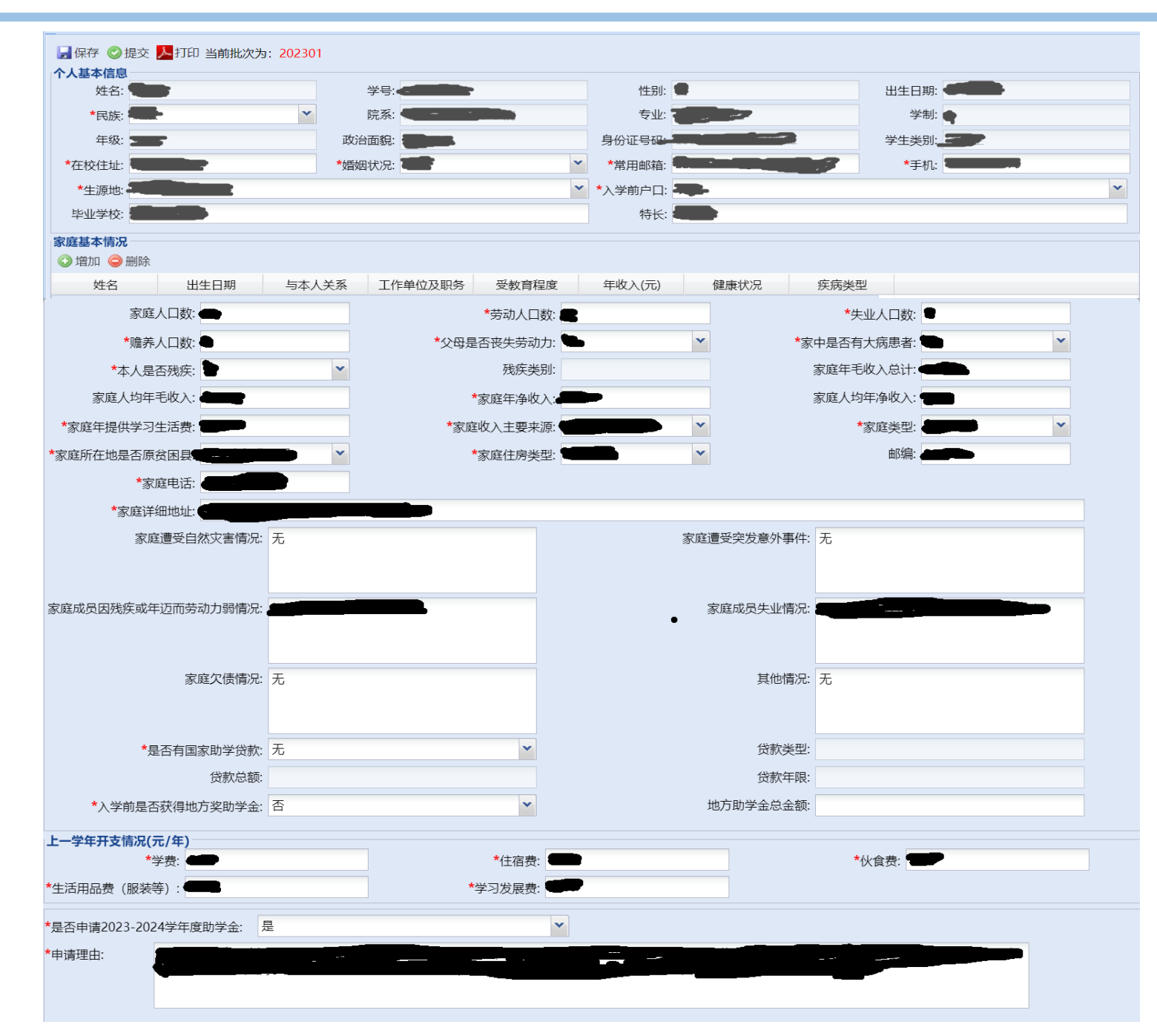

- 请仔细阅读右侧填表说明!
- 逐项如实认真填写,**不得留空**。
- 家庭成员一般只包括父母和未结婚的兄弟姐妹、 由父母独立赡养的(外)祖父母。此处**不填写本 人信息**。
- 家庭成员各项信息均为必填。
- 毛收入: 扣除各项开支前的全部收入。
- 净收入:去掉生活、生产、医疗等基本费用后的 收入。
- 父母支付的赡养费,可在家庭突发情况一栏中的 **⑥其他情况**中详细说明。
- 家庭类型:据实诜择,一项或几项。
- 全部填写完成后,点击左上角"**保存**"查看结果 (预览版本) , 确认无误后点击"**提交**"。
- 家庭人口数、家庭年毛收入总计和家庭人均年毛 收入为系统根据"家庭基本情况"一栏自动计算, 若想修改请在"家庭基本情况"一栏修改

#### Part 3/ 操作过程——生成打印上交《家庭经济情况调查表》

#### 202301-01 北京大学学生家庭经济情况调查表 院系 专业 填表日期 姓名 年级 学号  $1000$ 类型 **CONTRACTOR** 性别 民族  $\sim$  000 000 出生年月 **CONTRACTOR** 毕业学校 **CONTRACTOR** 政治面貌 **银 继**融 学制 特长爱好 **CORE** 在校住址 常用邮箱 手机 身份证号 生源地 入学前户口 出生年月 与本人关系 工作单位及职务 受教育程度 年收入(元) 健康状况 姓名 **MOVIE**  $\sim 0.01$ **COLOR** osto 家庭主要<br>员情况包括结果<br>(一母和未**纯**<br>父婚的兄弟  $11.01000(1)$  $-000$ post in mento  $-11111$ **Carl Carl FIRE**  $\mathbb{R}$ matt. **BEAT COL**  $\pm 0$ **BRANCH Judget COMPANY**  $1130$ 『妹独(母学生)<br>『大学』(『大学社会》)<br>『大学生本人】<br>『大学生本人』 **STERN REGIST CORRECT**  $\pm 1$ 福 in party **THE**  $\frac{1}{2} \left( \frac{1}{2} \right)^2$ **REVIEW**  $\sim 10$ im.  $-$ 家庭总人口 毛收入 **Time** 家庭毛收入合计 tools. 人均年毛收入  $10000$ **净收入**<br>(去掉生活、生产、医疗等基本费用后的收入) 收入情况 家庭净收入合计 画 人均年净收入 入学前是否获得地方奖助学金 近 总金额 (元) 家庭<br>详细地址 **CONTRACTOR** 家庭所在地是否原贫困县 家庭电话 家庭<br>住房类型 父母是否丧<br>失劳动力 本人<br>是否残疾 残疾类别 国家助学贷款 贷款总额 贷款年限 (年) 家庭特殊类型 家庭遭受自<br>然灾害情况 家庭遭受突<br>发意外事件 家庭成员大 家庭成员生 病或年迈而劳动力弱 **Contract Contract** 业情况 家庭欠债情 其他情况 是否申请 申请<br>个人陈述 2023-2024学<br>年度助学金  $\overline{\phantom{a}}$ 注意: 本表需正反面打印到一张A4纸上

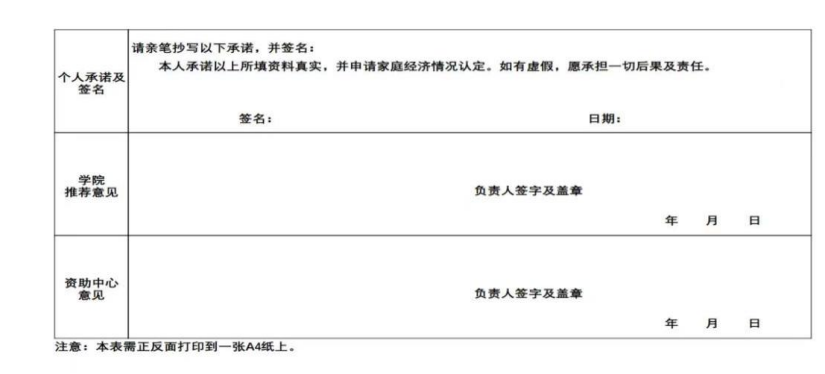

- 提交后<del>(只保</del>存不提交无法打印)点击"**打 印**",系统将自动生成PDF版本《家庭经济情 况调查表》,并生成**唯一编号**(表格右上角)。 注意打印时选择**双面打印。**
- 如有填写错误,需要返回上一步申请"**退回**" 并重新修改填写。
- 请将正式版《家庭经济情况调查表》及相关证 明材料复印件一起交至本学院学生工作办公室 证明材料有:

 $\widehat{\mathbb{m}}$ 

- (1)残疾证明(残障人士应提供)
- (2) 烈士家属证明 (烈士子女应提供)
- (3) 脱贫家庭、脱贫不稳定家庭、最低生活保障家庭、 低保边缘人口、特困供养等相关证明(如有可提供)
	- (4) 其他有助于说明家庭经济情况的证明材料。

\ Part 3/ 操作过程——查看认定结果

- 院系认定工作完成后(具体时间节点请关注资助中心/学院通知),可查看**认定结果**。
- 查看方法:
- (1)登陆校内门户——学工部业务——申报经济情况
- (2) 找到相应学年条目, 查看认定结果。

 $\widehat{\overline{\mathbb{m}}}$ V

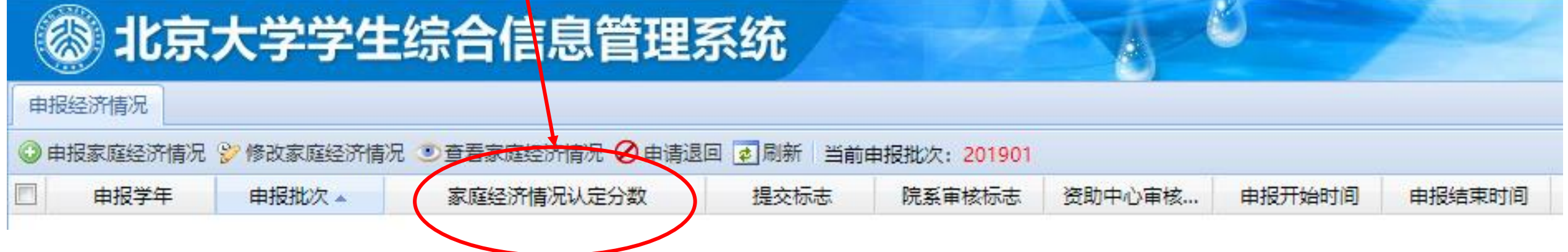

\ Part 3/ 操作过程——完善助学金项目材料

- 助学金评审工作完成后(具体时间节点请关注资 助中心/学院通知),需要登陆校内门户-学工部 业务——助学金,**完善助学金项目材料**:
- (1)查看获助学金项目
- (2)在线填写《**XX助学金申请表**》(打印签字 交到学院)
- (3)在线填写《**XX助学金感谢信**》(填写"提 交"即可)
- 待学校、捐赠方审议通过后,会陆续发放至**校园 金穗卡**中。

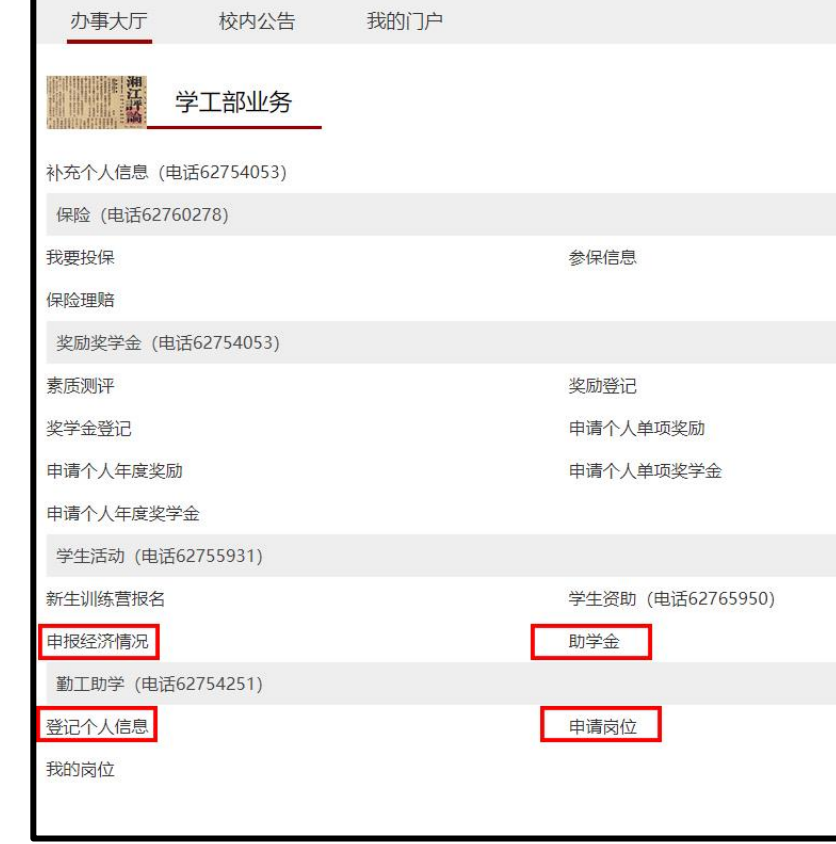

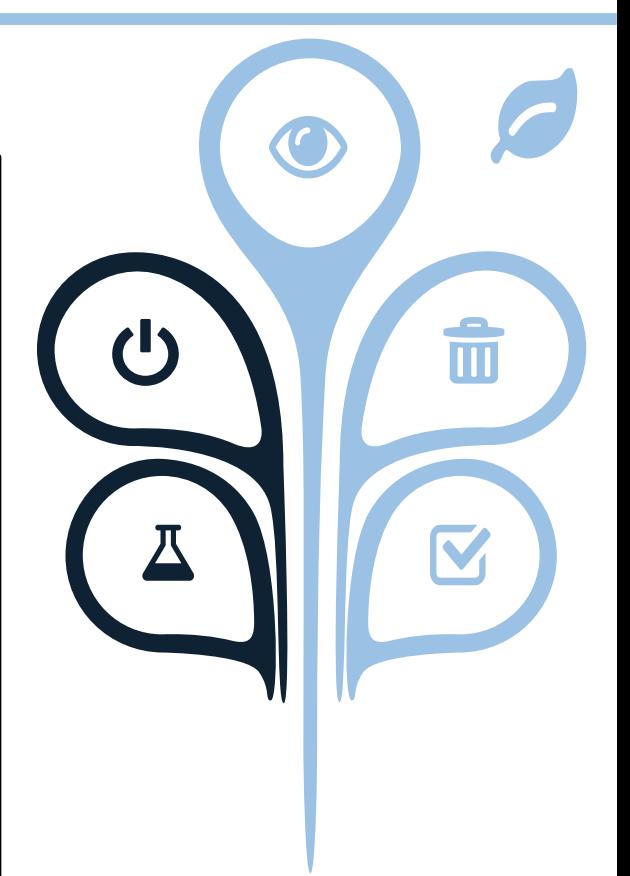

# **感谢观看**

如有问题请联系: 学生资助中心:4006507191 pkuxszzzx(微信公众号) pkusfao (北大资助微信号) xszzzx@pku.edu.cn